## **Checking Undiscounted Rate**

We need to look at the undiscounted rate to insure that it is at least .25 above the rate of the note.

To do this:

Check note rate 7.125%

Date rate locked max rate 7.50 % Click on Lock under Forms and Docs – scroll to bottom – click display price impact-max note rate would be 7.50 so this one is fine.

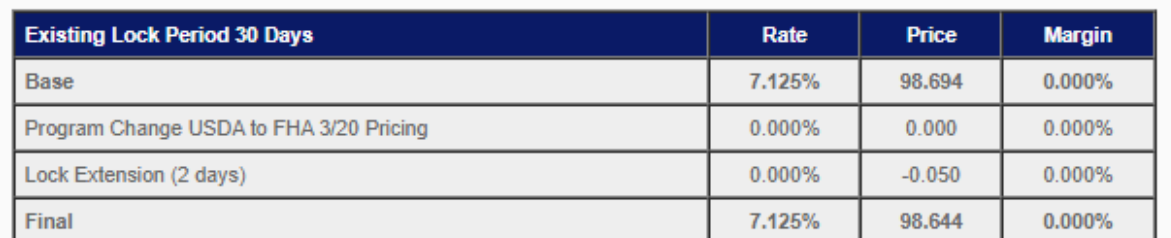

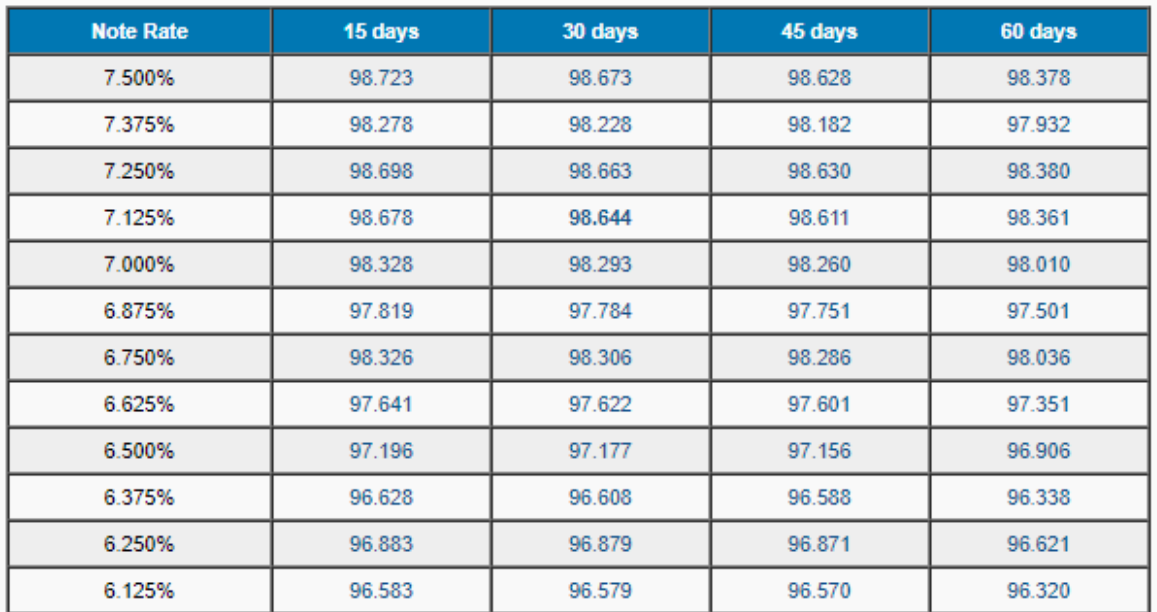

## SEE BELOW FOR NEXT STEP

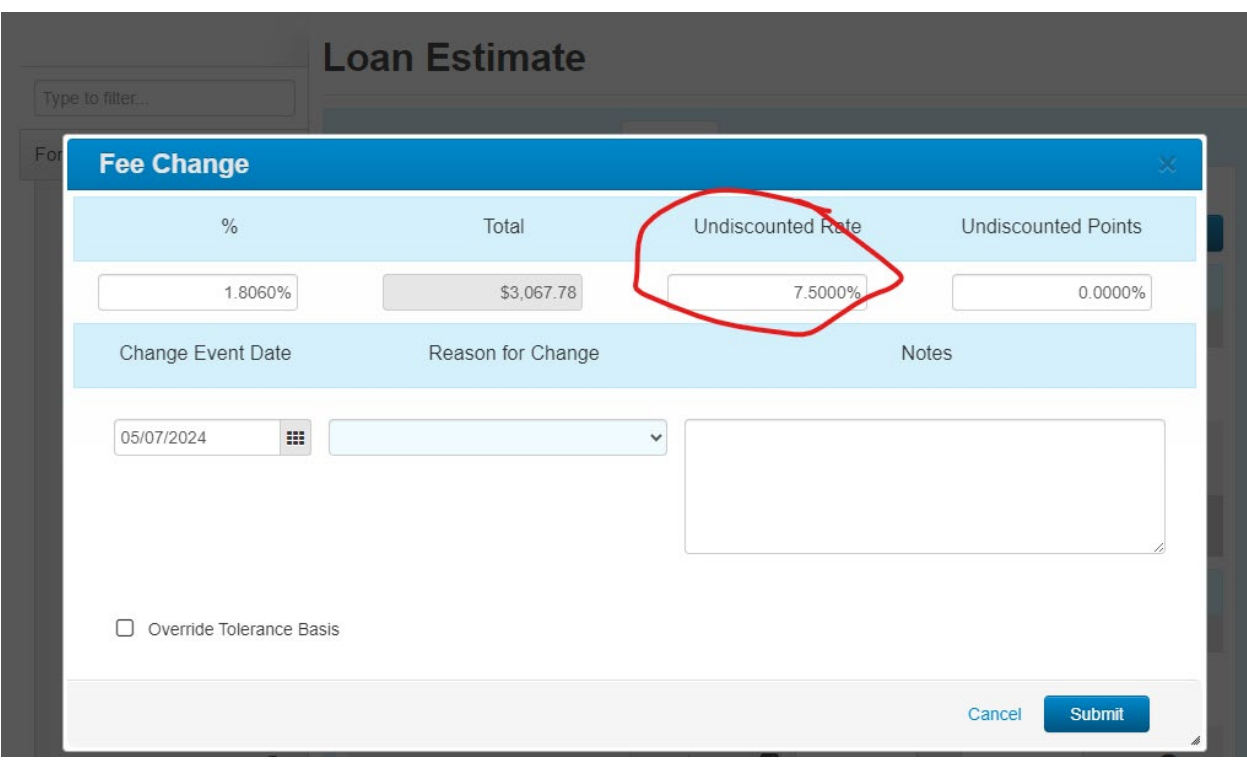

Then make sure the 7.5% was entered previously in this spot in MBOT: